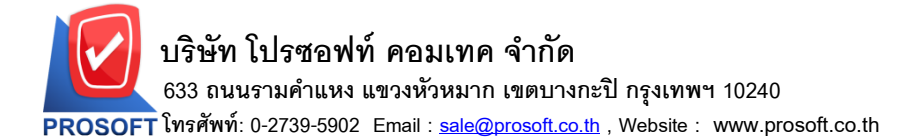

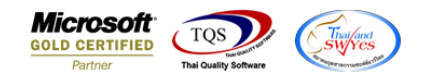

## **ระบบ Petty Cash**

# $\blacktriangleright$  เพิ่มคอลัมน์หมายเหตุในฟอร์มจ่ายเงินสดย่อย

1.เข้าที่ระบบ Petty Cash  $>$  PC Data Entry  $>$  จ่ายเงินสดย่อย

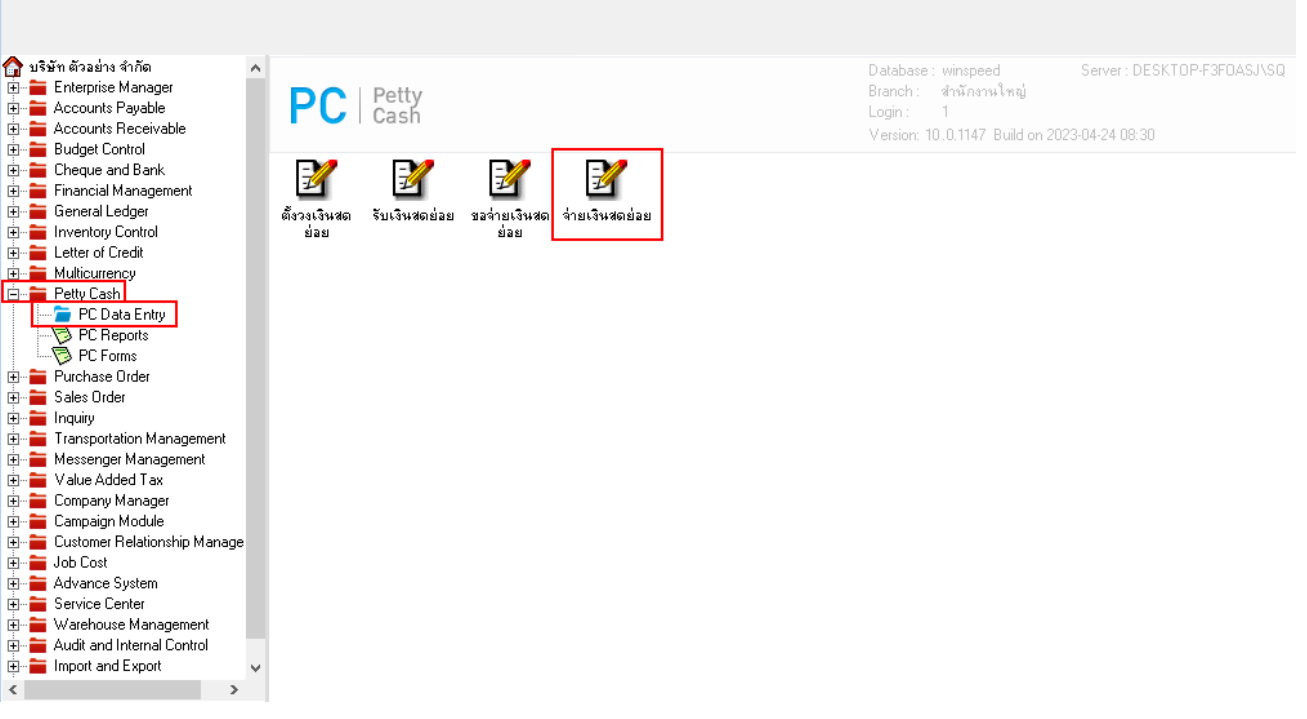

### 2.เลือกเอกสาร ตามต้องการ> Print

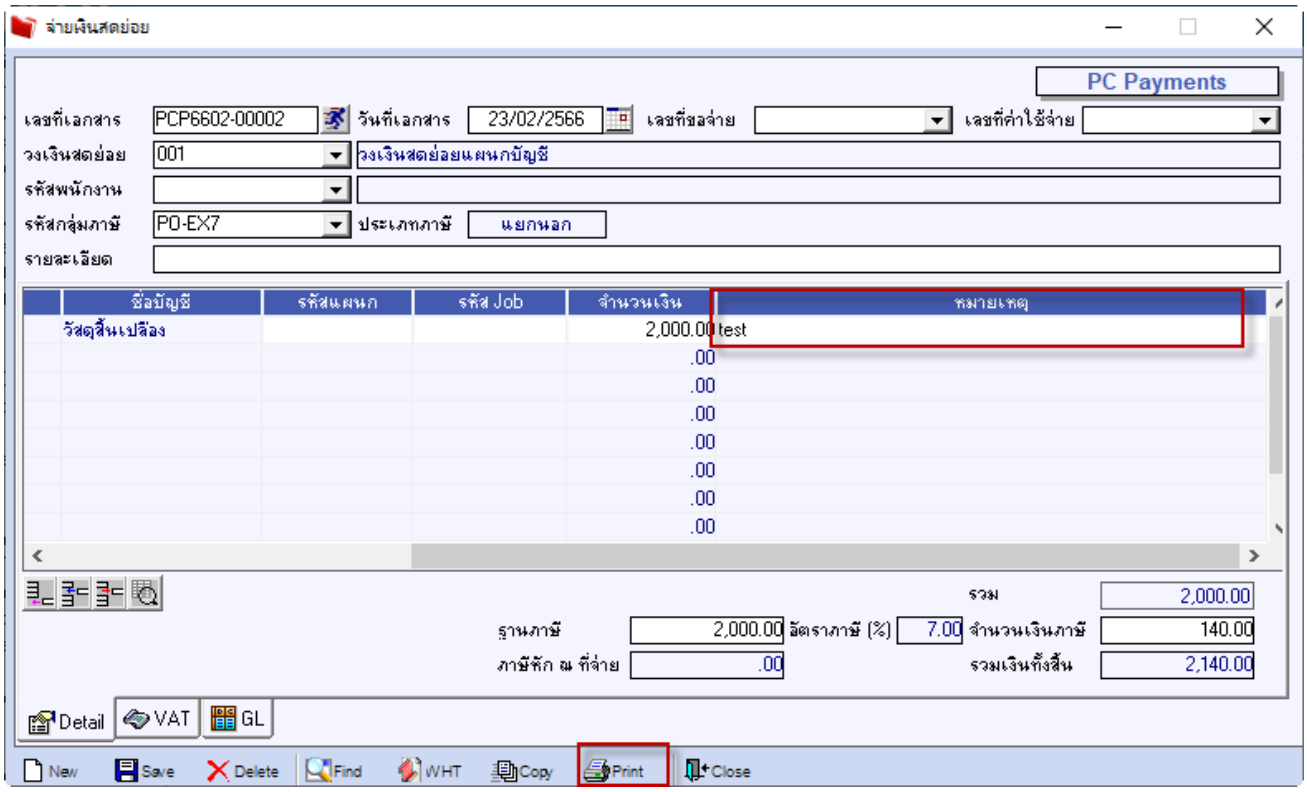

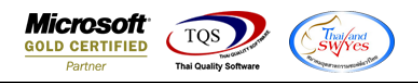

#### 3.Click Design

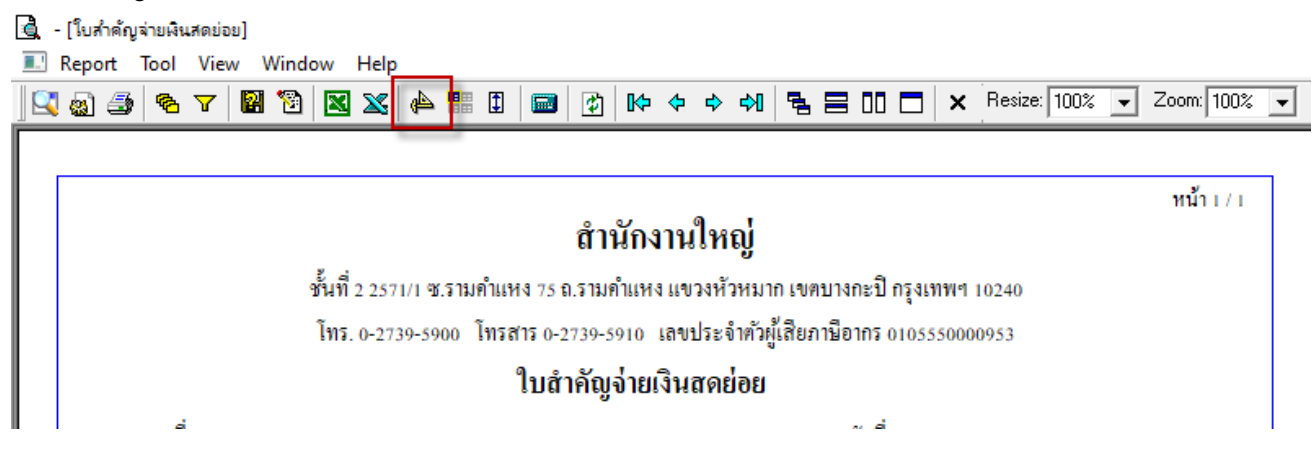

### 4.เลือก Add… > Column

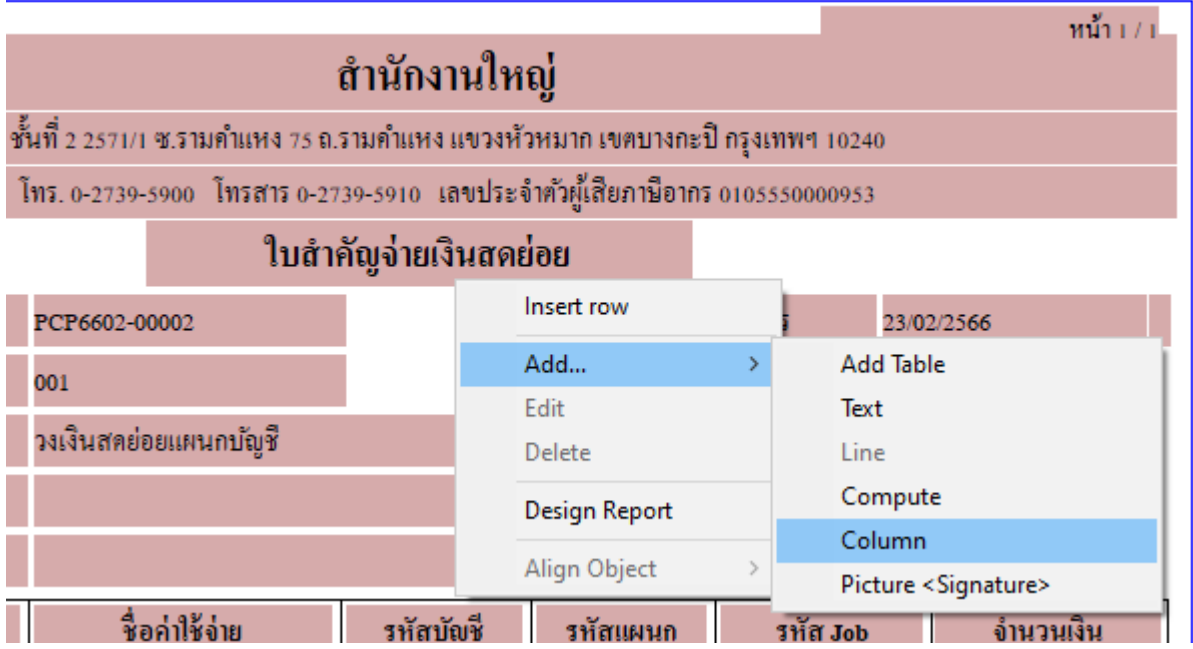

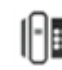

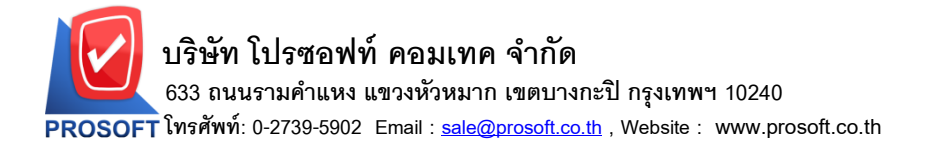

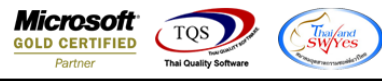

### 5.เลือก Column ชื่อ remarkdetail : ! เพื่อเพิ่มหมายเหตุ

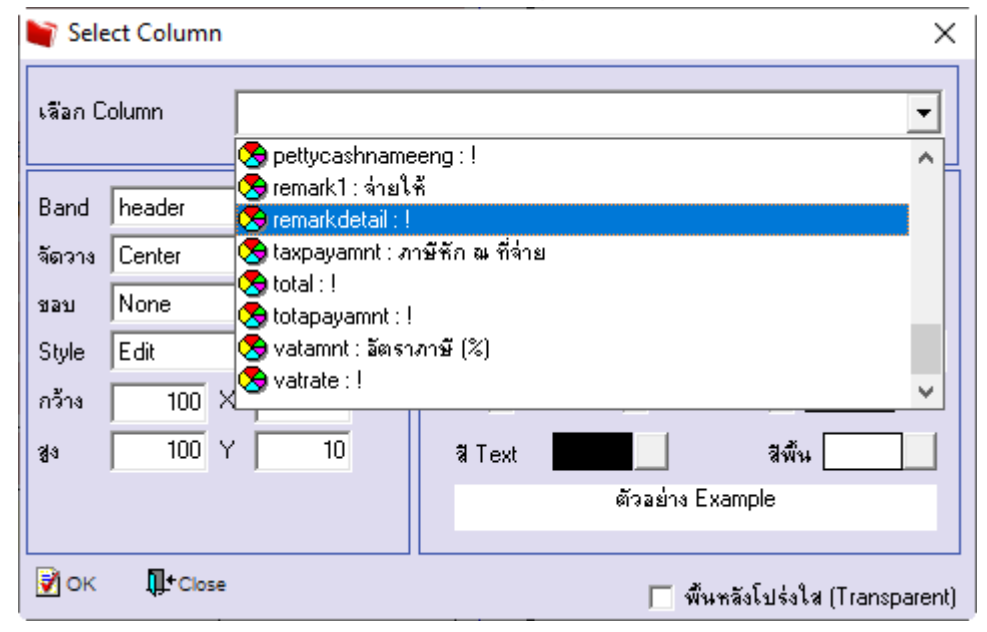

6.Click > Exit Design Mode เพื่ออกจาก Mode Design

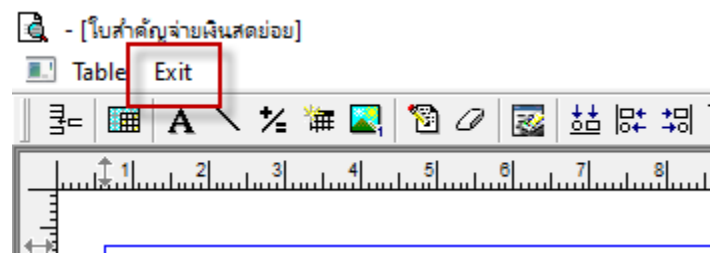

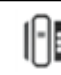

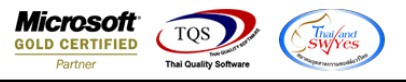

### 7.ท าการ Save Reportโดยเข้าไปที่ Tool > Save Report

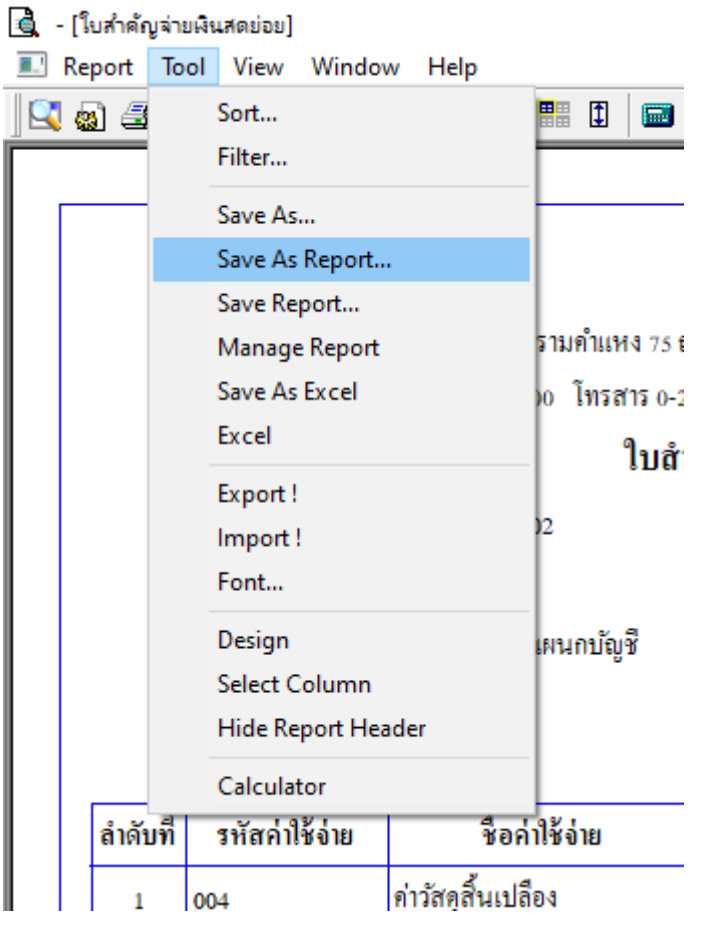

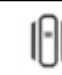

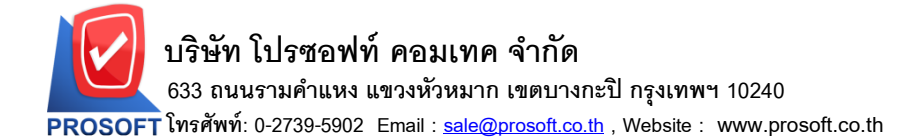

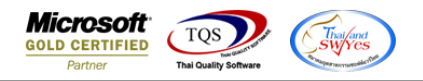

X

8.Click เลือกรายการ report.pbl กำหนด Report name (กรอกชื่อเป็นภาษาอังกฤษเท่านั้น) ติ๊กถามเมื่อให้ดึงรายงานต้นฉบับ

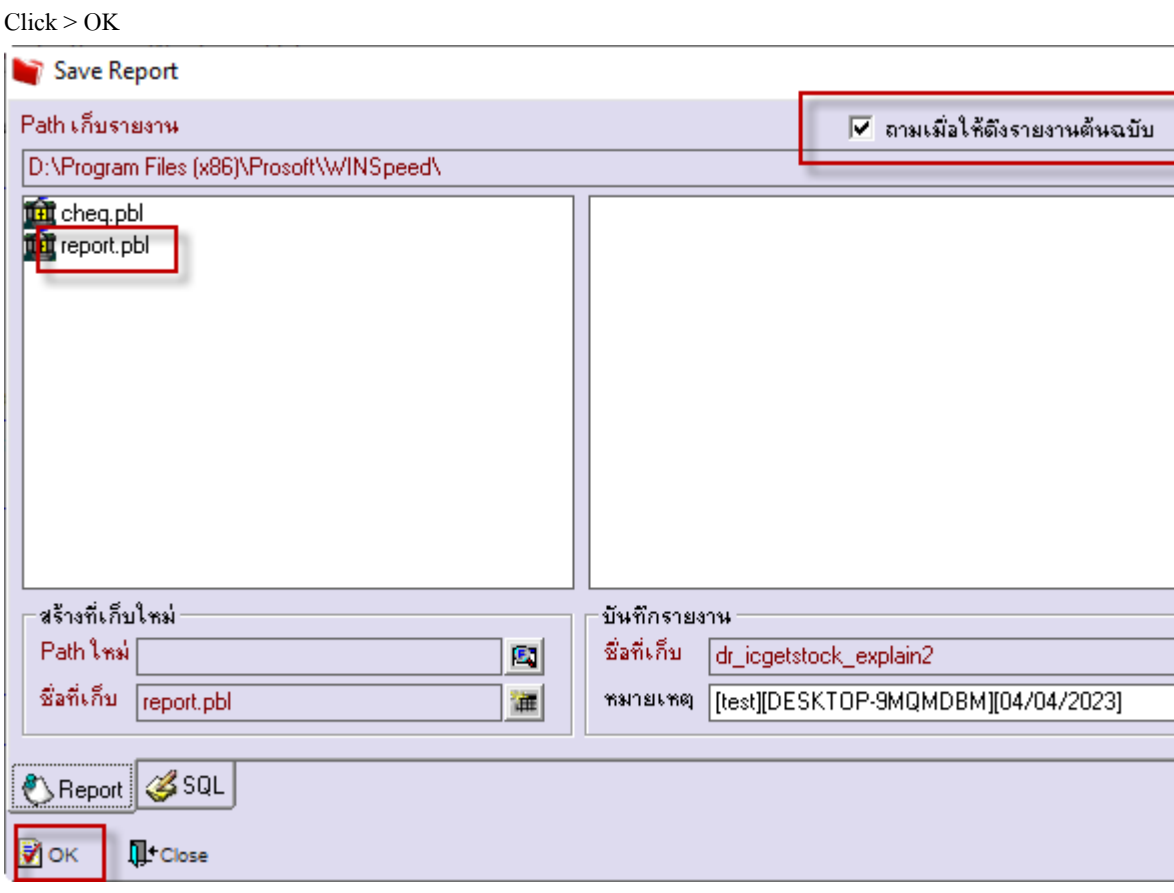

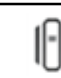